**T** Authors

Ŷ,

This walkthrough creates a "Cookbook" form that asks the form user to choose a food type.

- The "Recipes" Folio from [Tag Passages;](http://www.theformtool.com/wp-content/manuals/doxinstructions/tagpassages.pdf) **OR**
- Open [this Folio document](http://www.theformtool.com/wp-content/uploads/downloads/doxsampleforms/v2/folio_recipes1.docx) an[d import](http://www.theformtool.com/wp-content/manuals/doxinstructions/importandexportfolios.pdf) it

## **Prerequisites:**

You will:

- Create a **Smart Answer** that lists Tags in the "Recipes" Folio as choices
- Create a **Fetcher** that inserts dishes from the "Recipes" Folio that are marked with the selected Tag

The form in this walkthrough asks form users to select a Tag from a particular Folio, then automatically fetches the corresponding Passages. This method could be used in:

- A form for jury instructions where the user selects a type of case, and relevant jury instructions are automatically found and inserted into the form.
- An engagement letter where the user selects the type of client, and biographies of relevant team members are automatically inserted into the form.

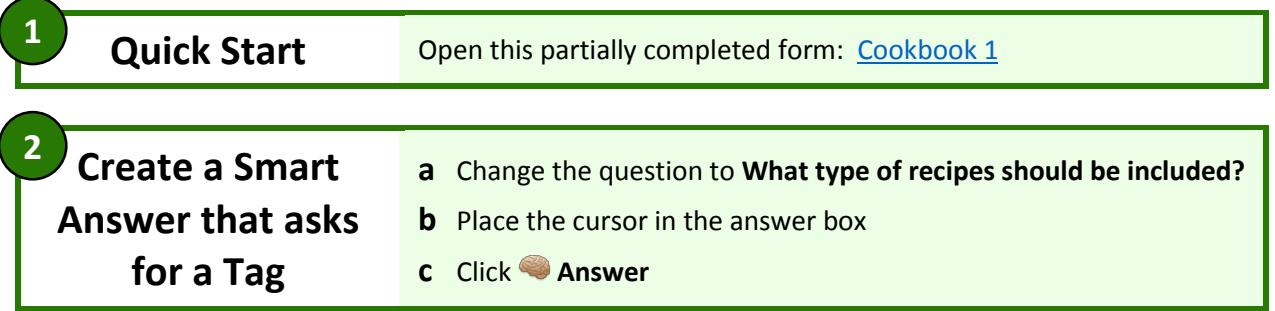

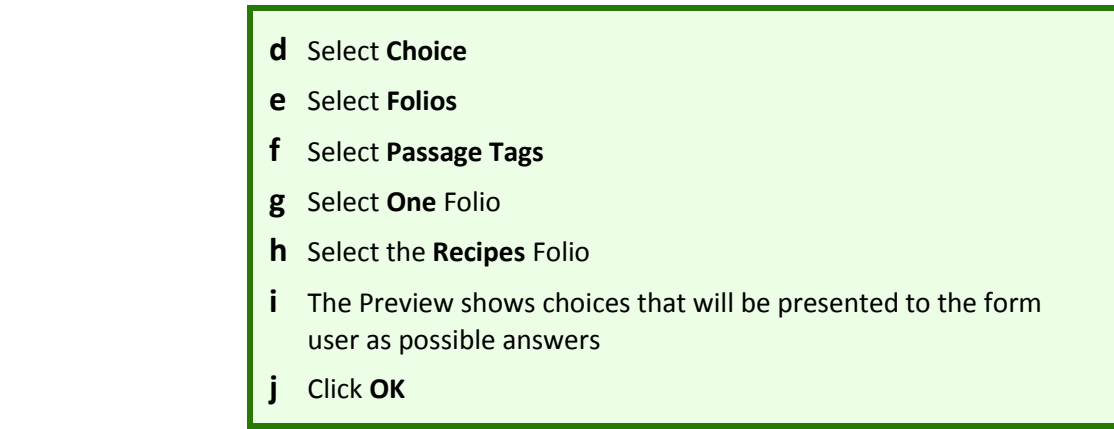

## **A form where the user selects a Tag**

**3**

**Add a Fetcher a** Select the spot in the form where recipes will be inserted **b** Click **Fetcher** 

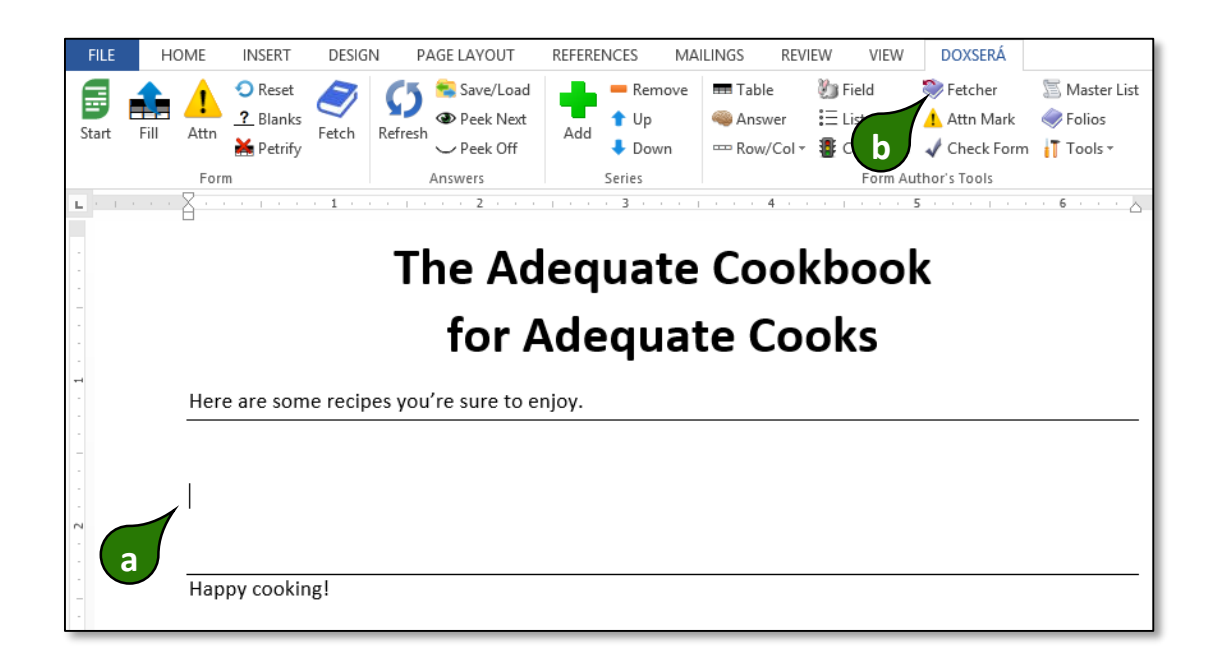

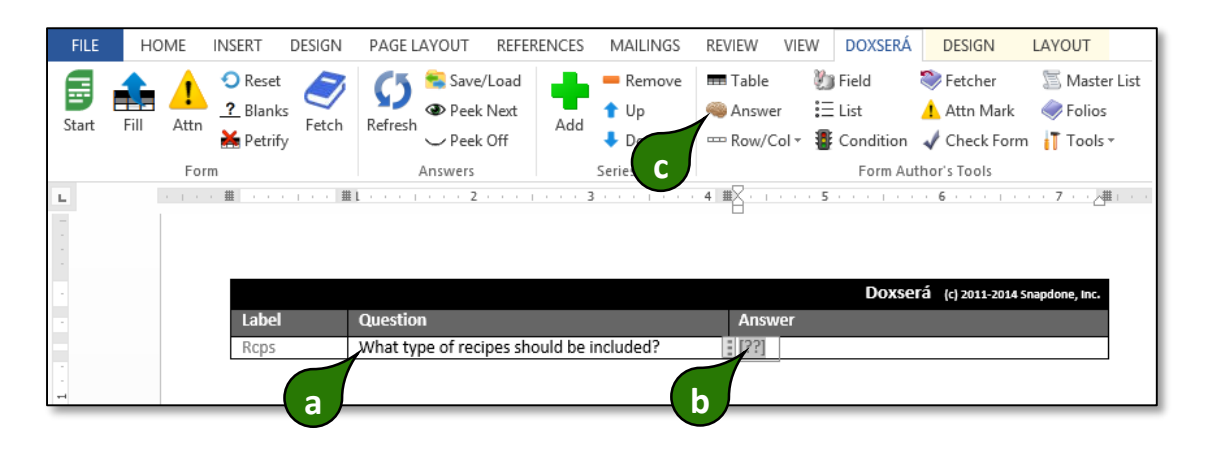

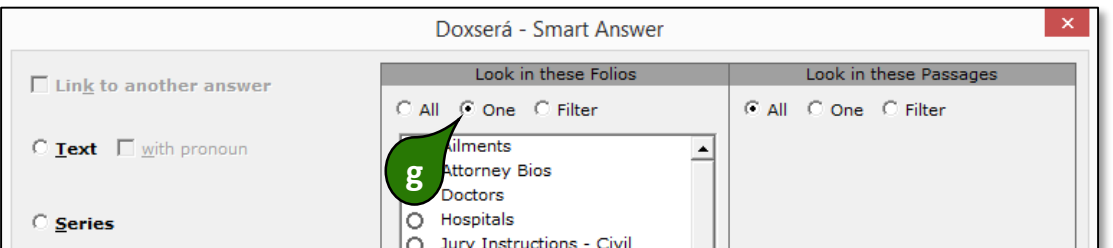

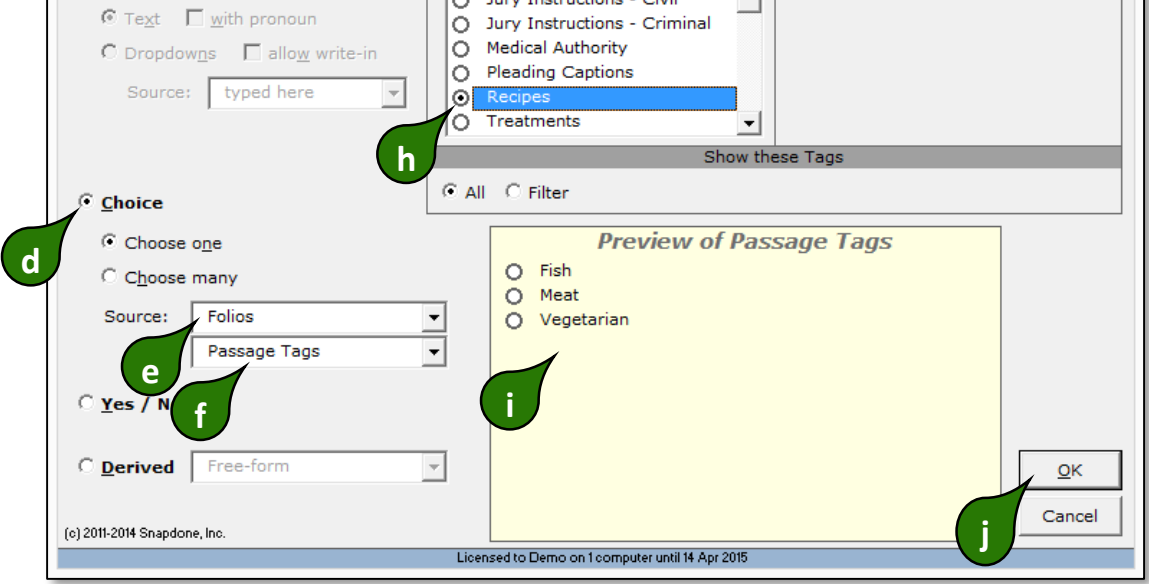

- **c** Select the **Recipes** Folio
- **d** Since we don't know in advance which Passages will be used, click **variable** to show the **Fetch these Passages** panel
- **e** Since we don't know in advance which Tag will be chosen, select **{Rcps}** to use the form user's response to the Rcps question
- **f** Click **Insert Fetcher**

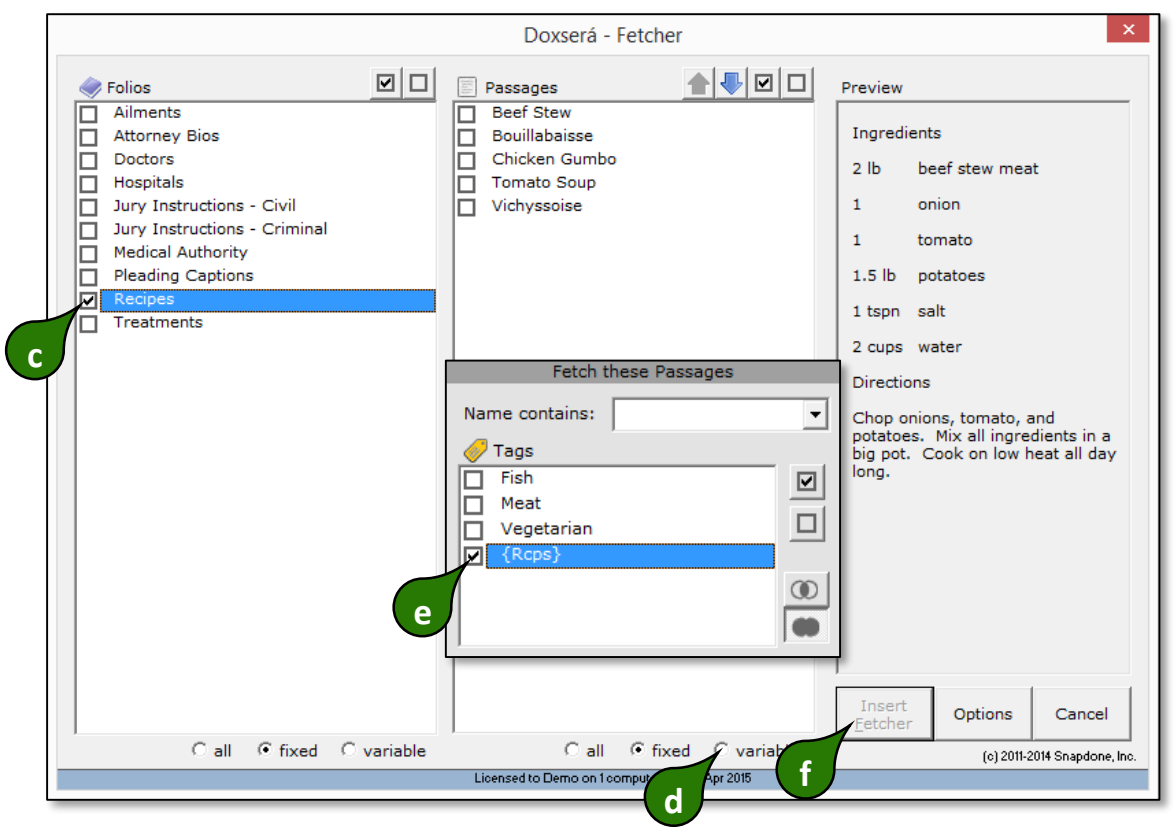

## ... and Presto

The form is complete

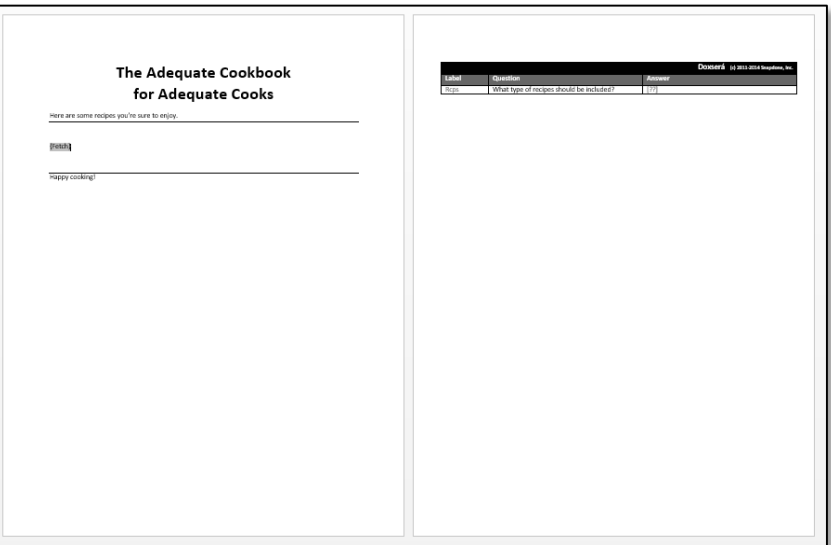

A form where the user selects a Tag

## **Related Info COULD A OVERVIEW A** Walkthrough **C** Lesson **E** Video Guide

 $\bullet$  [Folio Overview](http://www.theformtool.com/wp-content/manuals/doxinstructions/foliooverview.pdf)

- **E** [Fetching with Tags](http://service.theformtool.com/entries/62029006)
- [Smart Answer screen details for Folios](http://www.theformtool.com/wp-content/manuals/doxinstructions/smartanswerscreendetailsforfolios.pdf)